Модуль «Отдел платных услуг» является одной из составных частей Электронной истории болезни, может быть использован как совместно так и отдельно от Электронной истории. Модуль поддерживает работу со штрих-кодами, все виды параклиники, включая внешние лабораторные системы, консультации.

Модуль, как и вся электронная история, был разработан полностью отделом информатизации ГБУЗ АО «АОДКБ»

Отличительная особенность модуля - возможность тонкой настройки любых параметров, в зависимости от потребностей конкретного учреждения.

Так на Рис. 1 представлен группа пользователей системы с перечнем назначенных ей полномочий в рамках модуля, полномочия могут быть изменены любой момент, например запрещены кассовые операции

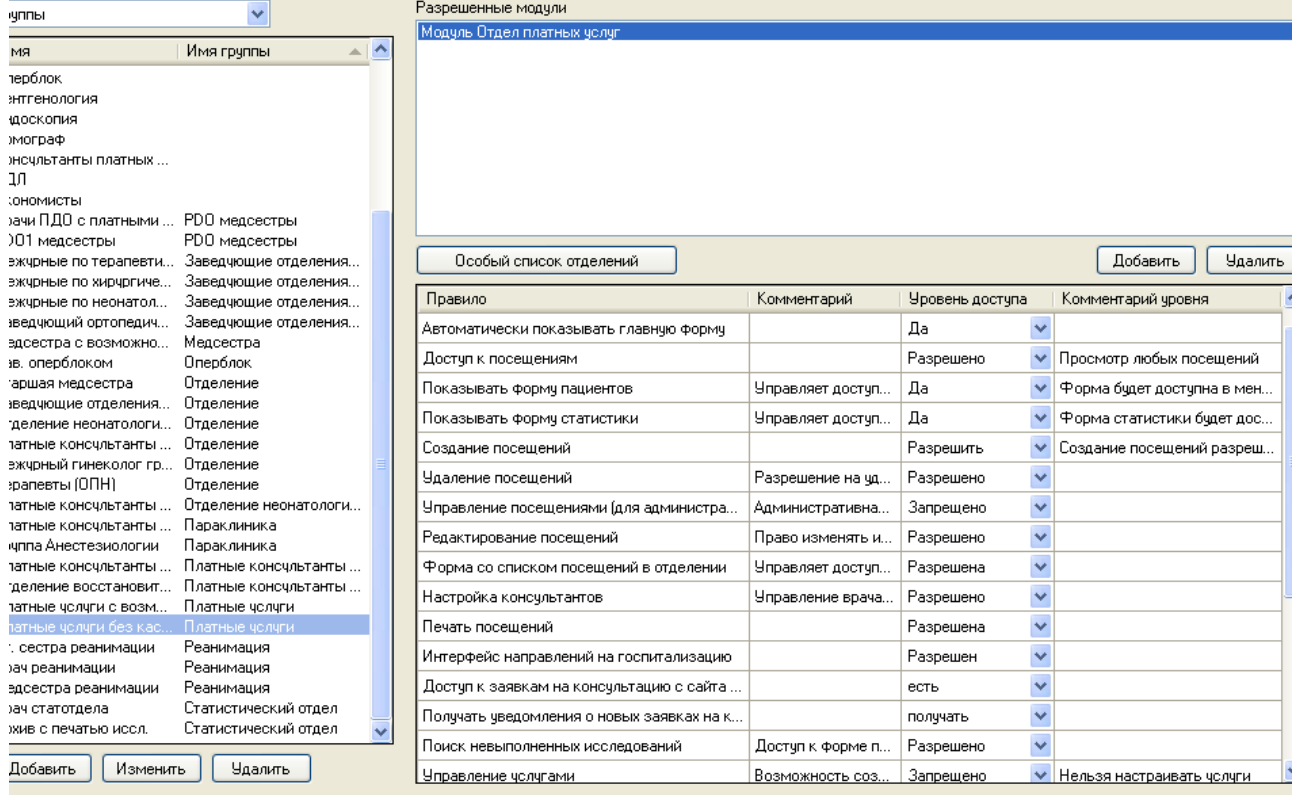

# $P$ ис 1

Настройки модуля включают в себя 1) управление услугами, с привязкой необходимых услуг к параклиническим исследованиям или консультациям специалистов 2) Управление договорами 3) Справочник организаций-контрагентов 4) Управление наборами услуг 5) Управление справочником врачей-консультантов

1) Управление услугами позволяет создавать, изменять, скрывать неиспользуемые услуги, назначать цену за услугу, изменять тип услуги.

Услуги делятся на простые и сложные, состоящие из подуслуг.

На рис. 2 представлен процесс создания услуги с привязкой к лабораторному исследованию для автоматического создания заказа на услугу в лабораторию

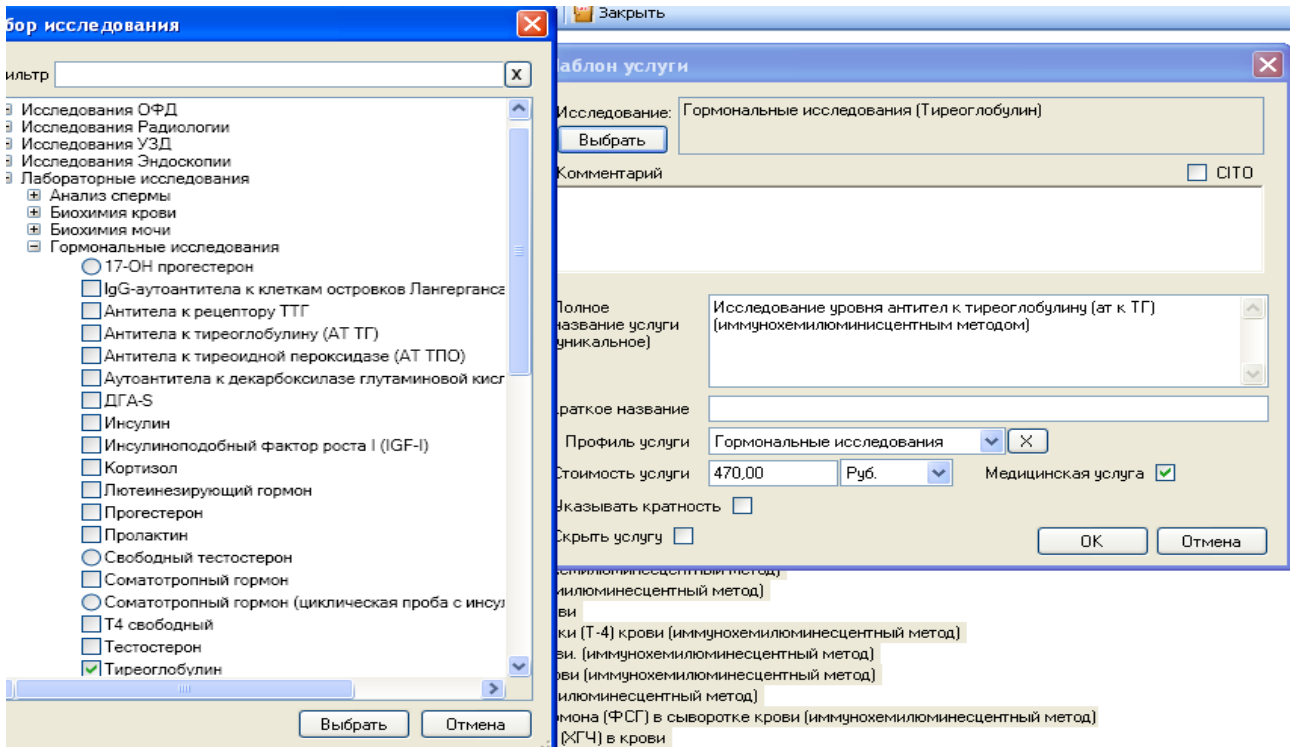

Рис. 2

У услуги есть реквизиты: Полное название, Краткое название — выводимое на печать, Стоимость услуги, Кратность — возможность применять услугу на протяжении нескольких дней и/или несколько раз в день (например, для физиопроцедур)

2) Управление договорами позволяет создавать договора и управлять услугами в рамках договоров. При этом система автоматически будет контролировать, превышена ли сумма/количество услуг в рамках договора, оказываются ли услуги только в рамках перечня услуг, прописанного в договоре, срок действия договора. Типичный пример договора представлен на рис. 3. Цены услуг по договору могут быть изменены.

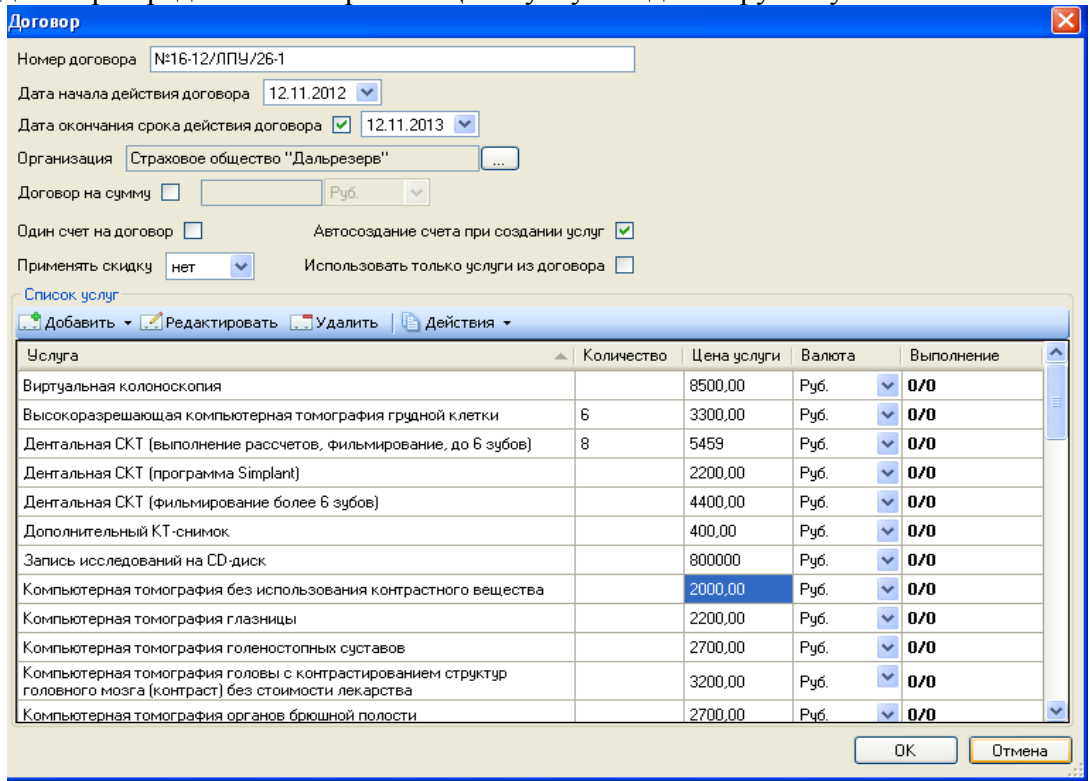

Рис.3

3) На Рис.4 представлено управление организациями и их реквизитами для автоматического

## выставления счета в дальнейшем

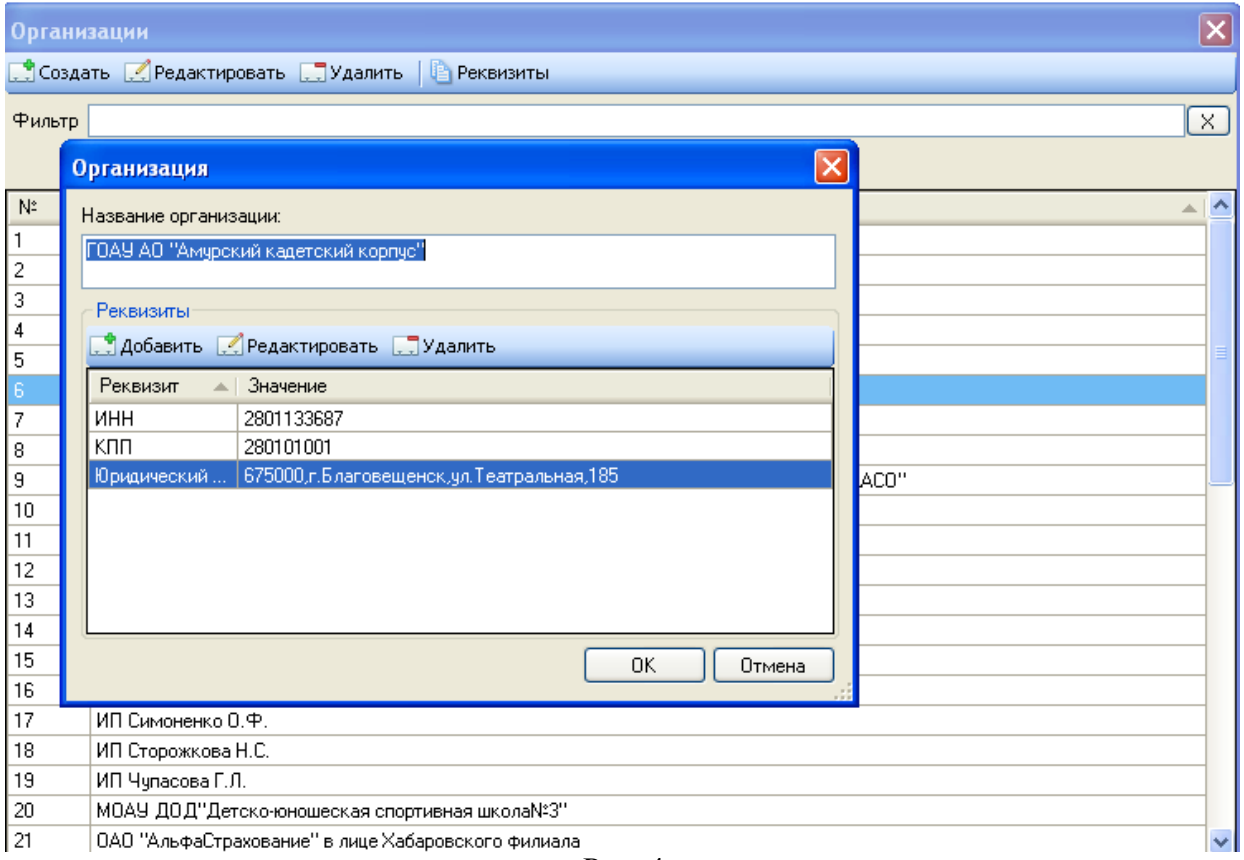

Рис. 4

- 4) Управление наборами услуг позволяет объединять услуги в один набор (например некоторое оперативное вмешательство, которое включает в себя параклиническое исследование), набор может быть назначен набору пользователей также через этот интерфейс (возможность регулируется правилом в настройке пользователей).
- 5) Настройка врачей-консультантов позволяет создавать специальности врачей и привязывать к ним физические лица из справочника сотрудников.

Непосредственная работа операторов с модулем состоит из подсистем: a) Заказы платных услуг b) Картотека c) Счета d) Платные консультации

a) Через интерфейс Заказы платных услуг возможно создание, изменение, просмотр выполненных услуг. Интерфейс представлен на Рис. 5. Просмотр выполненного исследования СКТ на Рис. 6

Платные услуги

Фильтр по дате-

<mark>了 Фильтр | ©</mark> Картотека С<sub>О</sub>Удалить | <mark>⊙</mark> Госпитализировать | Д Печать • <mark>С</mark> Исследования | <mark>• Закрыть</mark>

⊙ Сегодня(05.09.2013) ○ Вчера(04.09.2013) ○ Дата 05.09.2013 V

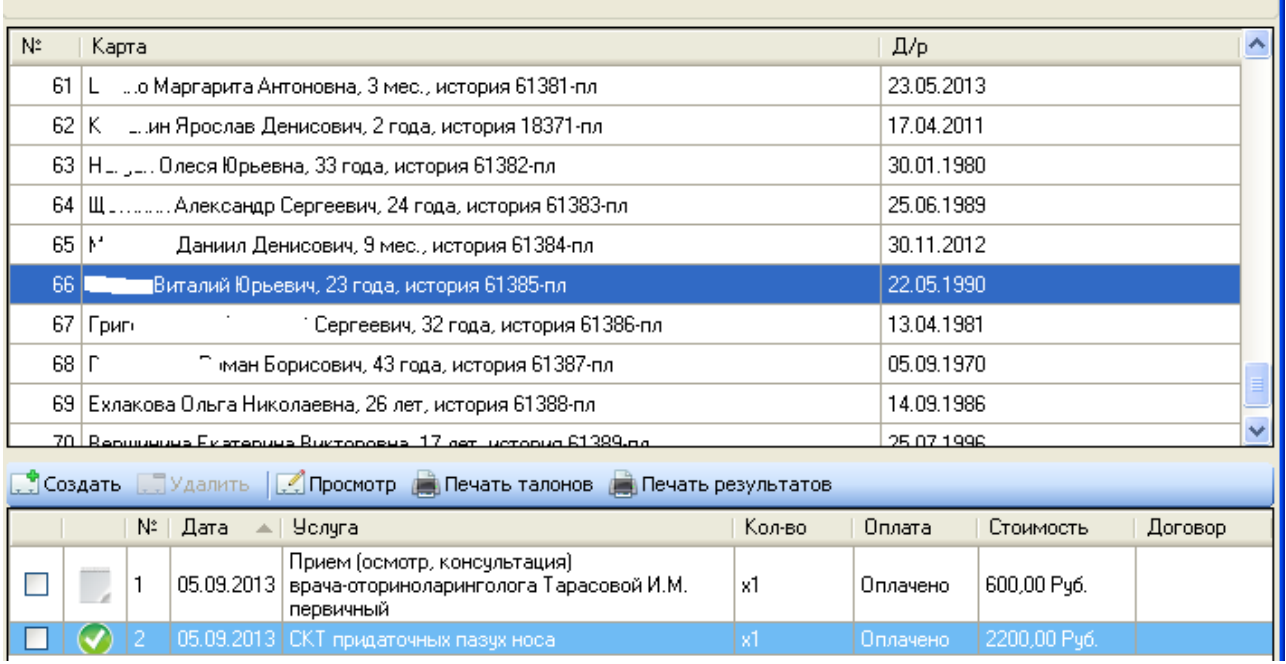

 $\overline{\mathbf{x}}$ 

Рис. 5

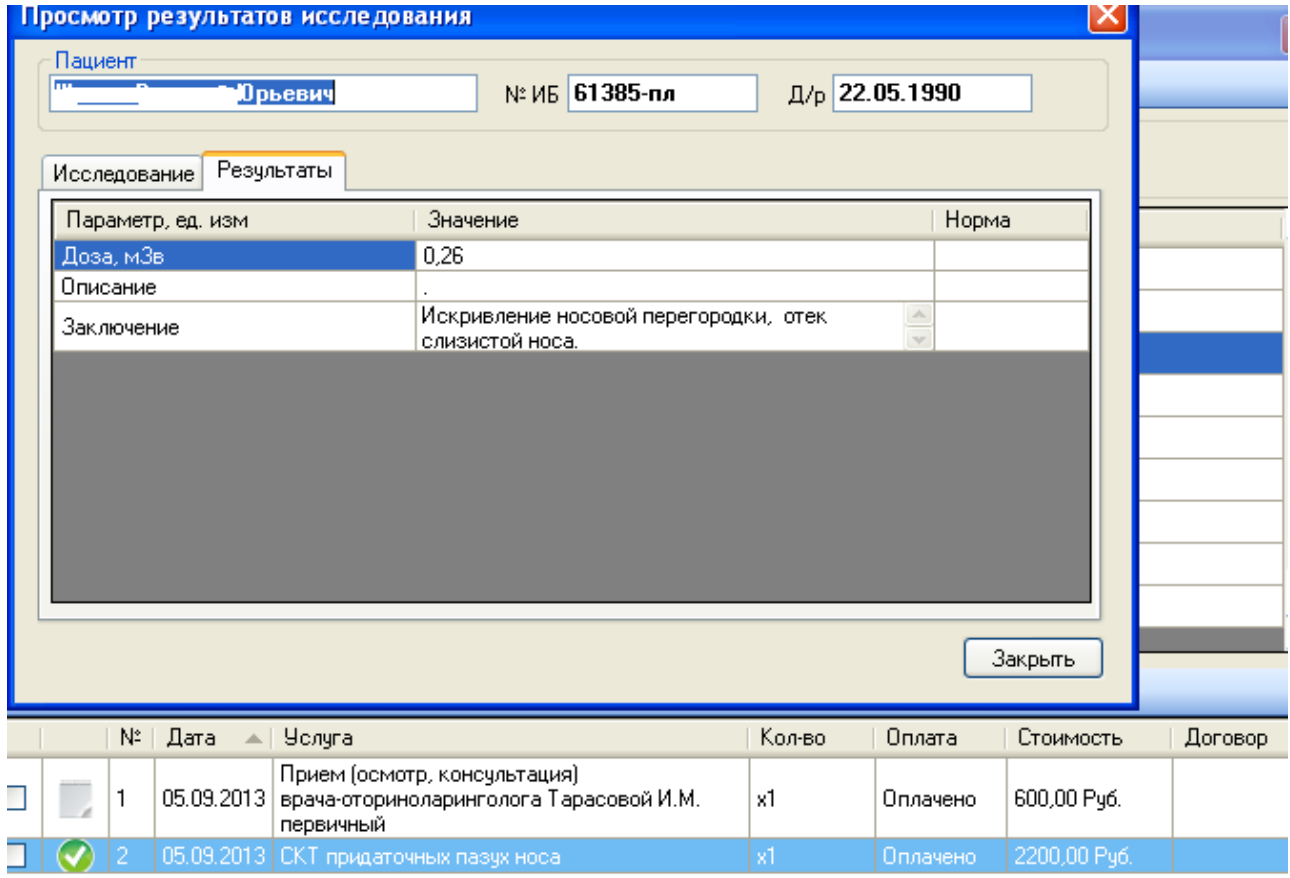

Стоит отметить, что все параметры всех исследований полностью конфигурируются в соответствующих параклинических модулях.

На Рис 7. представлен процесс создания услуги. Система предупреждает о том, что по договору такая услуга не предоставляется.

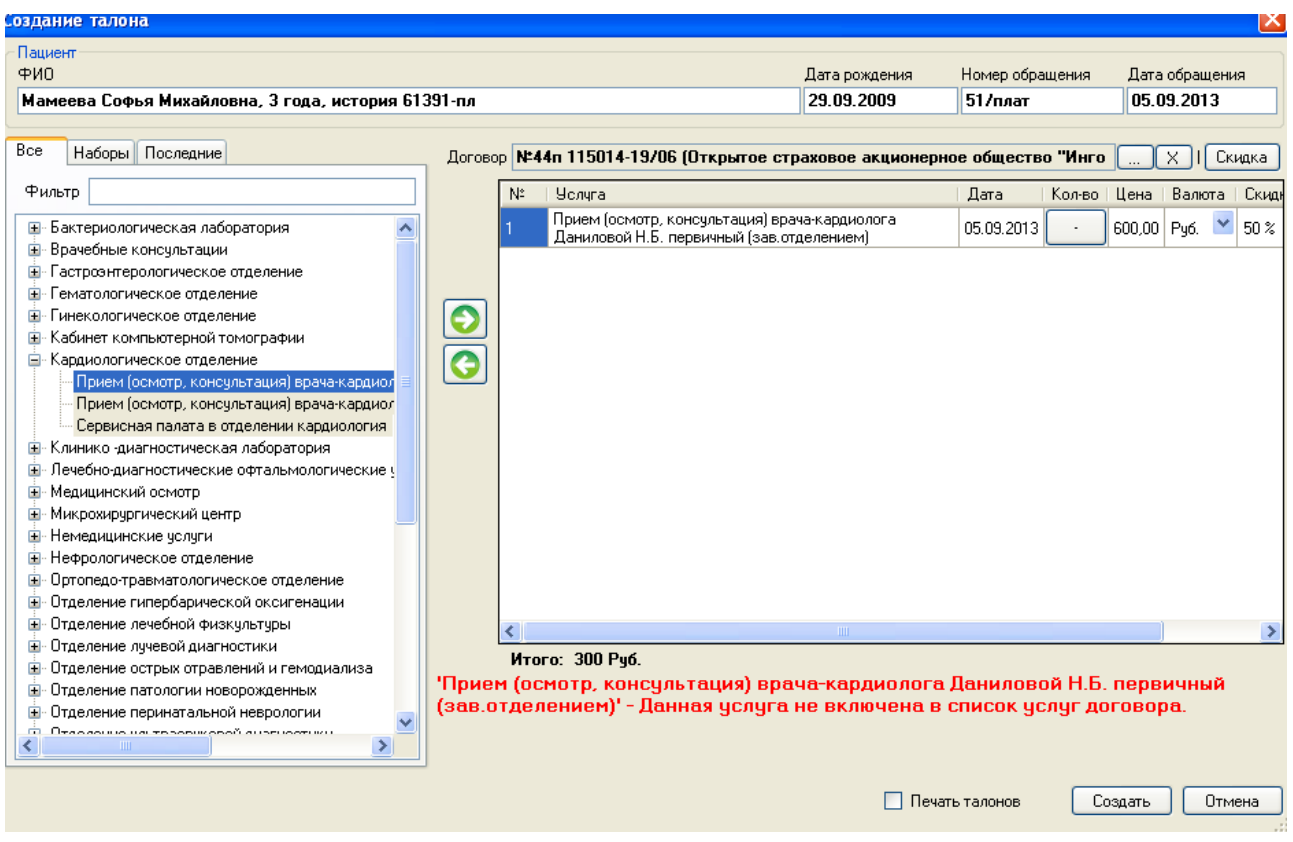

Рис. 7

После создания услуг для пациента могут быть распечатаны талоны услуг. Пример талона изображен на Рис. 8

При добавлении двух наборов услуг, при пересечении услуг, дублирующая услуга не добавляется, если добавление не через набор – то дублирующая услуга добавится на следующую дату

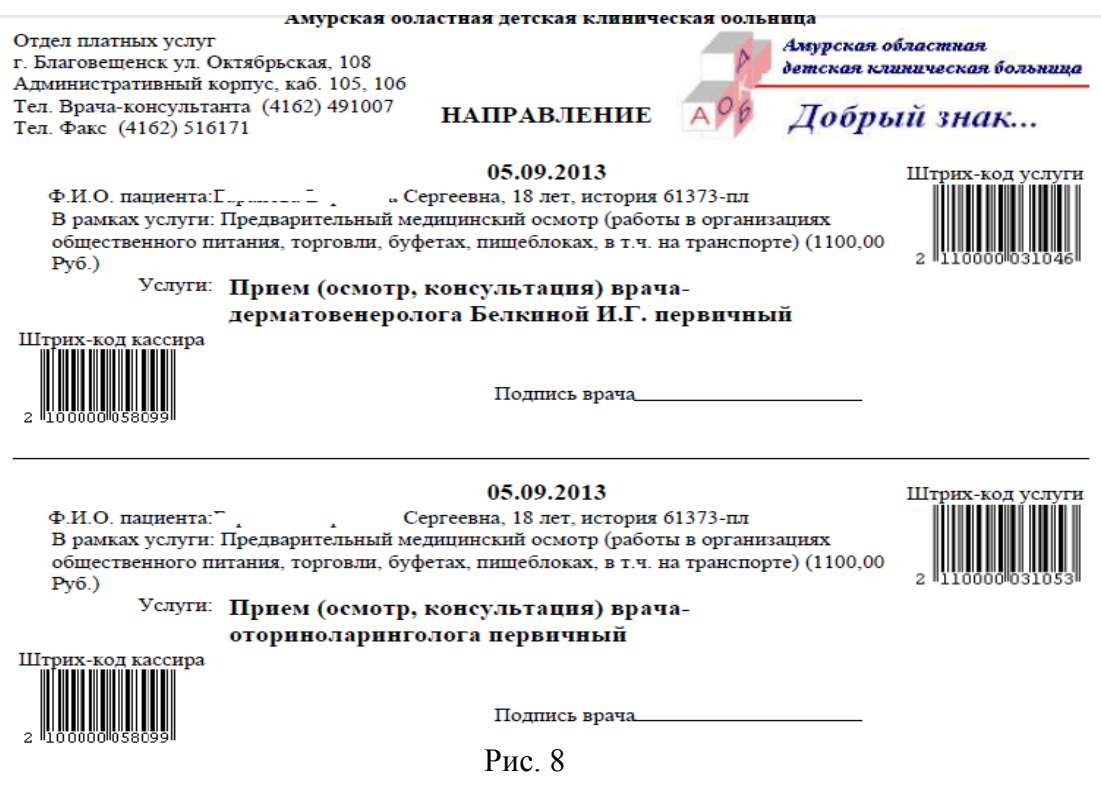

Услуги обладают штрих-кодами, таким образом могут быть использованы сканеры штрихкодов на кассе (штрих-код кассира) для быстрой оплаты, либо врачом консультантом или в параклинике (штрих-код услуги) для быстрого поиска заказов на исполнение.

b) Картотека позволяет управлять списком пациентов, создавать новые записи, поддерживаются как обращения, так и посещения, их просмотр. Общий вид представлен на Рис. 9

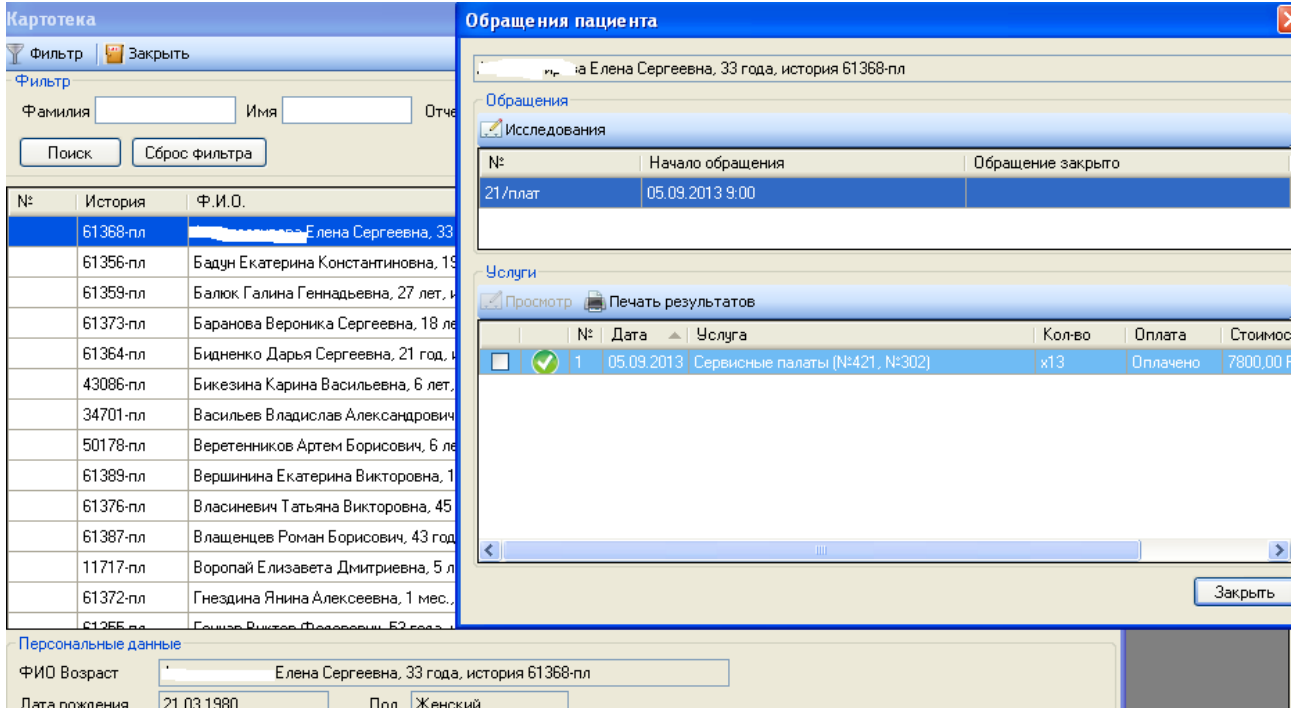

Рис. 9

c) Интерфейс счета (Рис. 10) предназначен для использования кассиром или бухгалтером. В этом интерфейсе собираются воедино счета по договорам с организациями, проставляется признак оплаты талона кассиром. Сотрудником, обладающим необходимыми полномочиями признак оплаты может быть снят. После установки кассиром признака «Оплачено» автоматически создаются параклинические заявки, либо консультации специалистов. По окончанию рабочей смены кассиром может быть распечатан отчет (Рис.11). Планируется поддержка фискальных регистраторов в дальнейшем. На Рис. 12 — сформированный счет по договору с организацией.

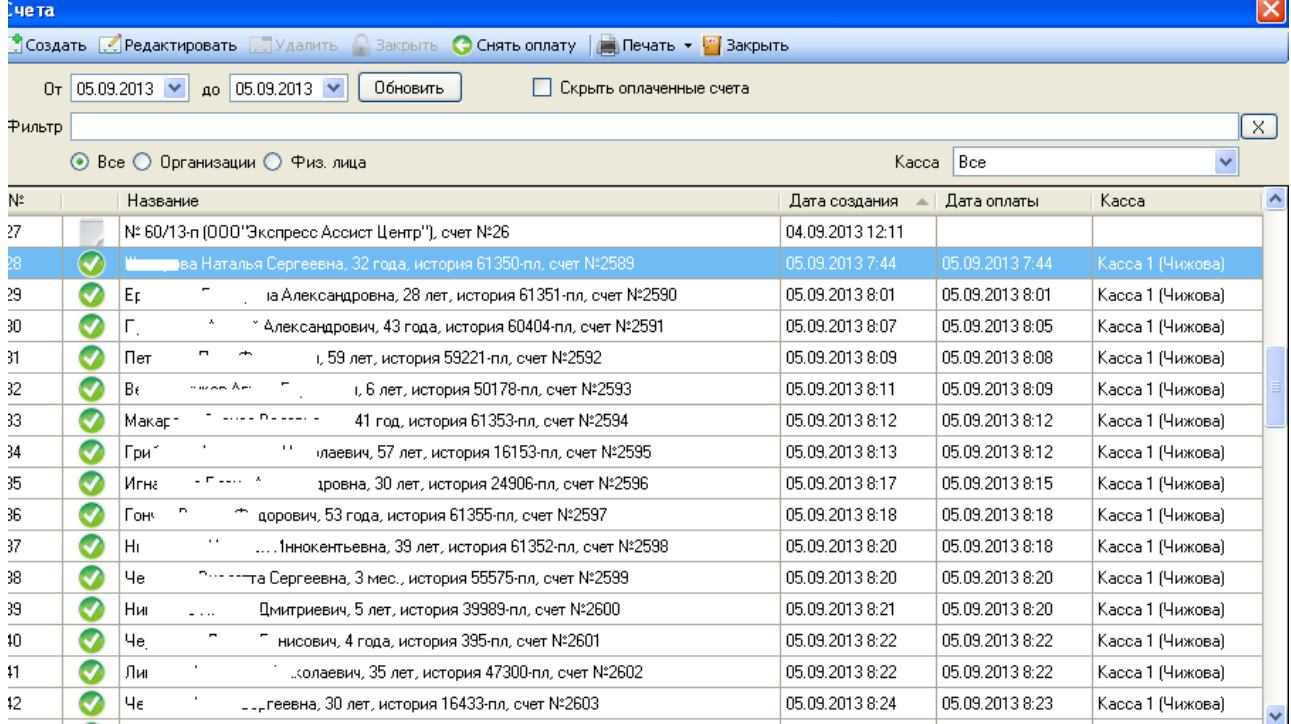

Рис. 10

## Отчет за 05.09.2013

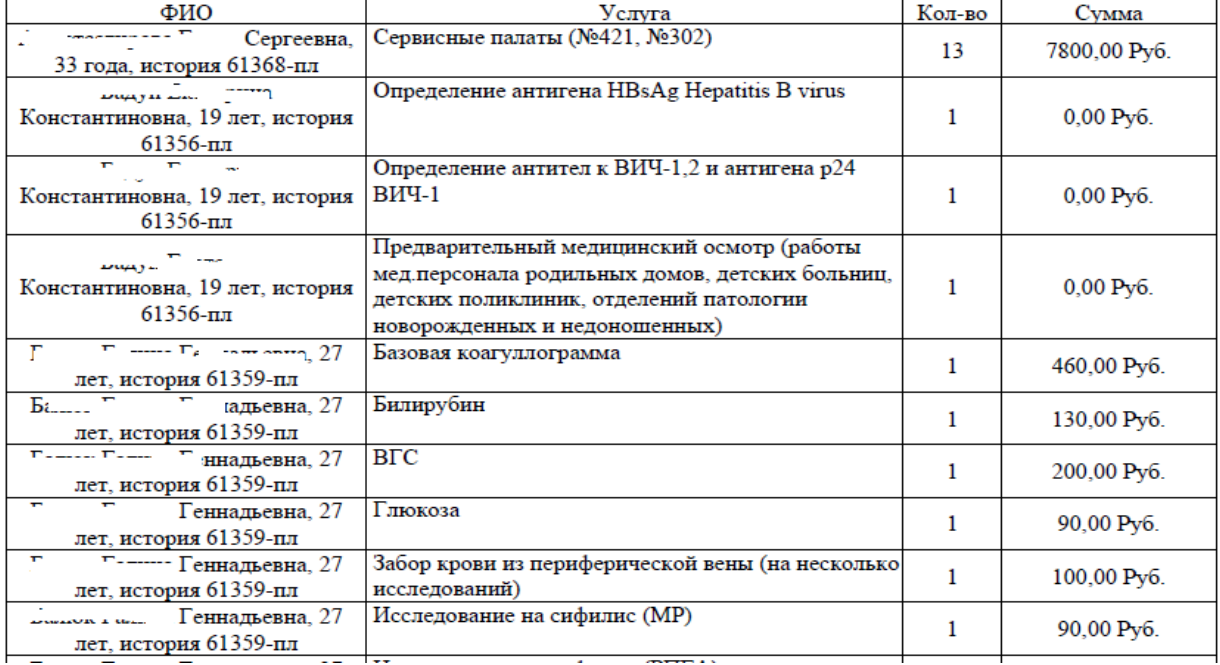

#### Государственное бюджетное учреждение здравоохранения Амурской области "Амурская областная детская клиническая больница" (ИНН: 2801022680 / КПП: 280101001)

#### "Амурская обл"Благовещенск г"Октябрьская ул,108" тел: 49-13-61, 51-61-71

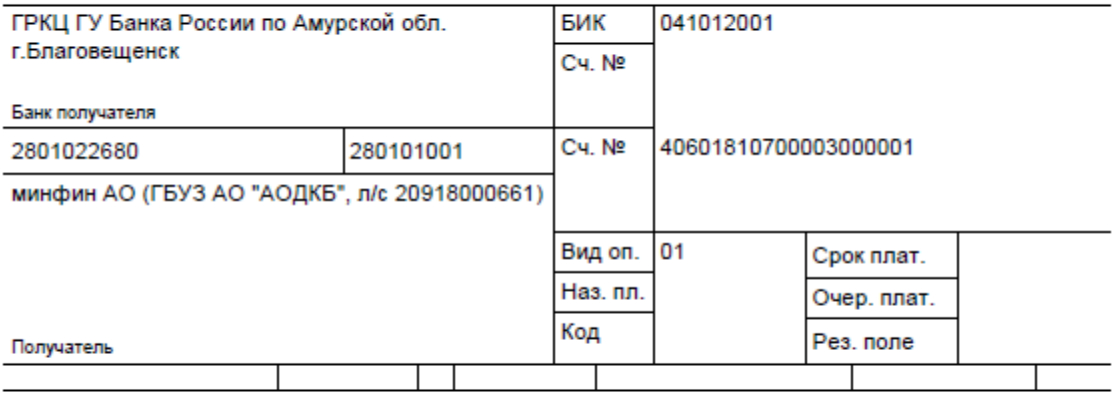

Образец заполнения платежного поручения

(130 Оказание платных медицинских услуг. КВФО-2.

назначение платежа

Заказчик:

Плательщик: ИНН 7710377967. . счет: 40702810500000002749 в . БИК 044525388. к/с . адрес: 115404, г. Москва, 11-я Радиальная, д.2, тел.: (495) 775-20-90, 775-20-91 Основание Договор № 60/13-п от 01.03.2013

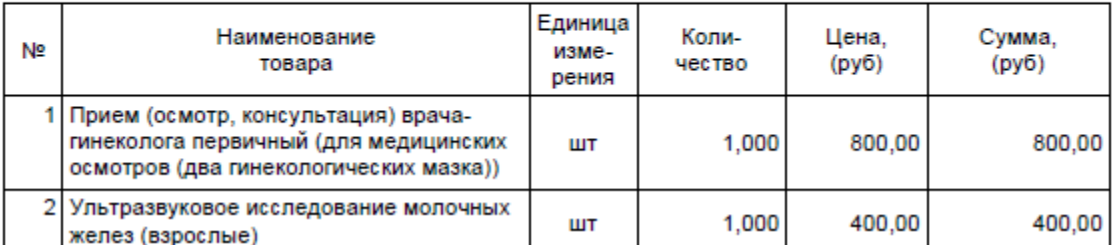

### $P$ ис 12

d) Интерфейс платные консультации отображает список платных консультаций за период с возможностью просмотра исследований пациента, внесения документа осмотра (вид которого тоже может быть настроен для каждой специальности). Перечень консультаций фильтруется в зависимости от того, какие специальности доступны врачу (т. е. У гинеколога будут отображаться только консультации гинеколога). Пример интерфейса отображен на рис. 13. На рис 14 изображен внутренний вид такого осмотра, на рис. 15 заполняется документ осмотра врачом-эндокринологом.

### Платные услуги. Консультации

- Фильтр

Дата с 01.08.2013 → по 01.09.2013 →

● Выполненные

 $\boxed{\checkmark}$  Не выполненные

# **7 Просмотр 19 Удалить** • Закрыть **3 Статус 19 Печать талона** • Печать заключения

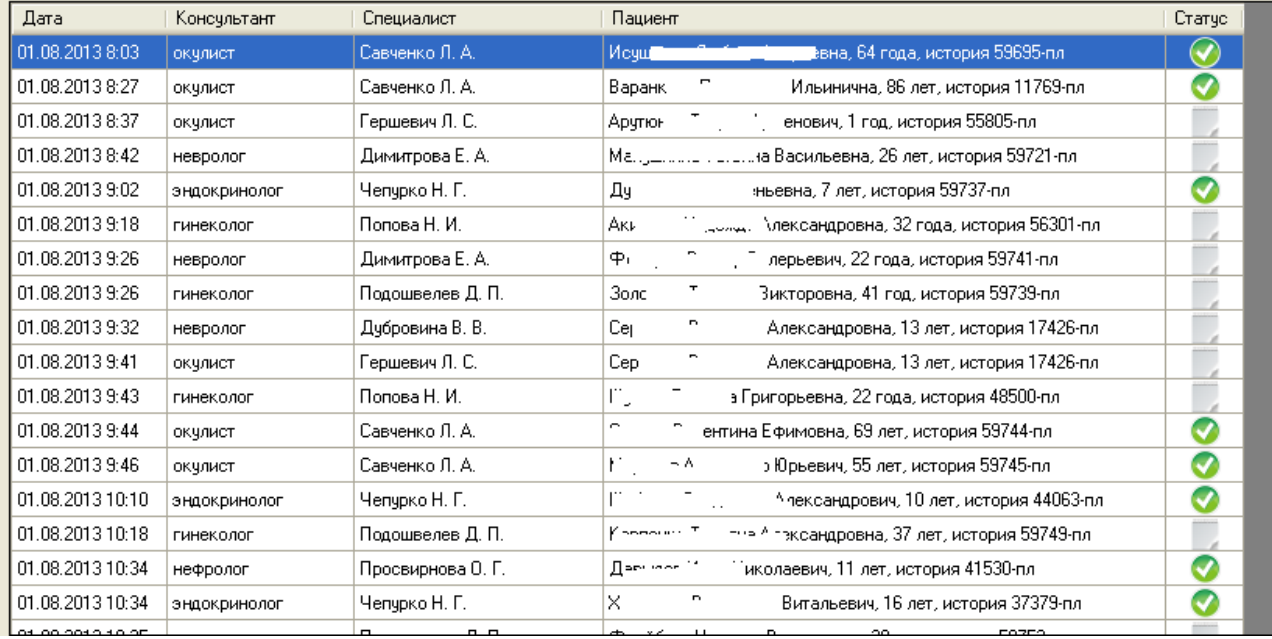

 $\overline{P_{HC}.13}$ 

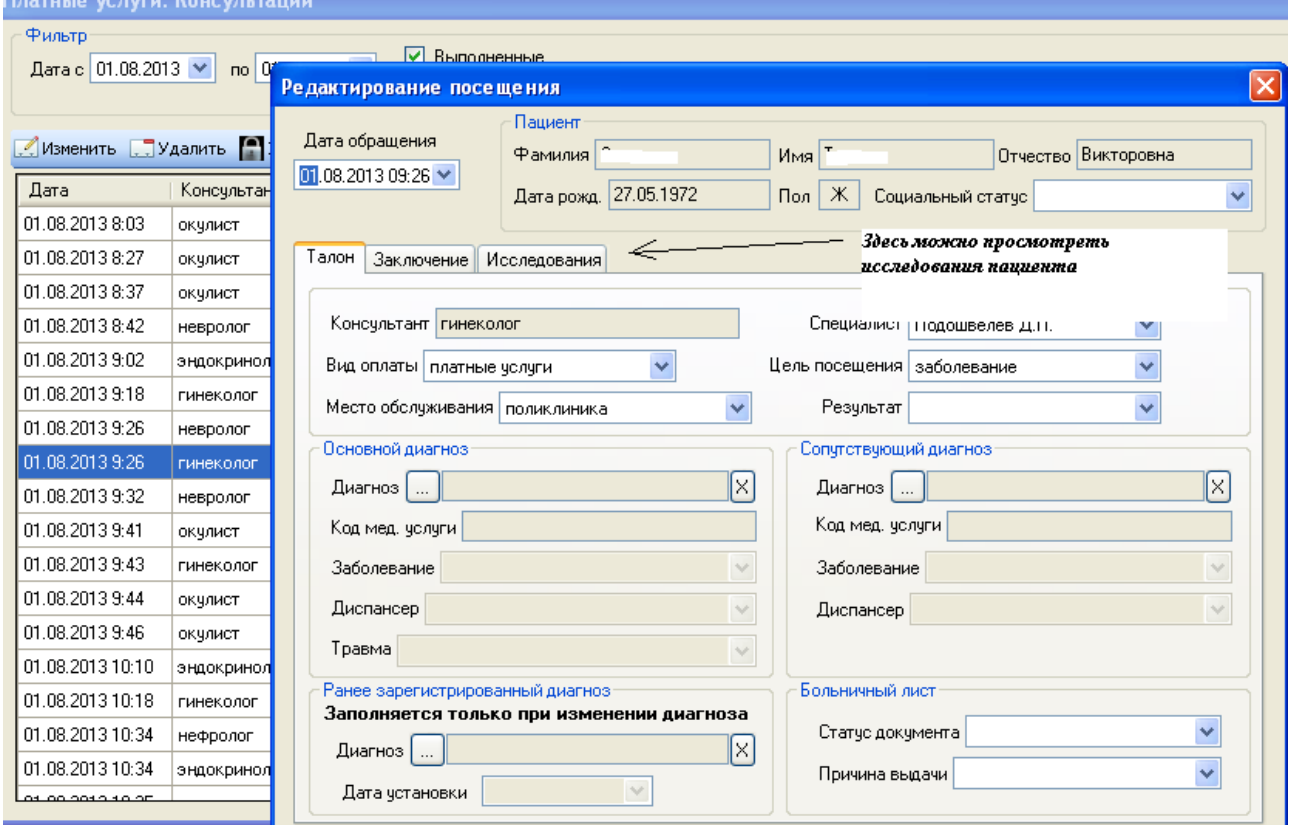

Рис. 14

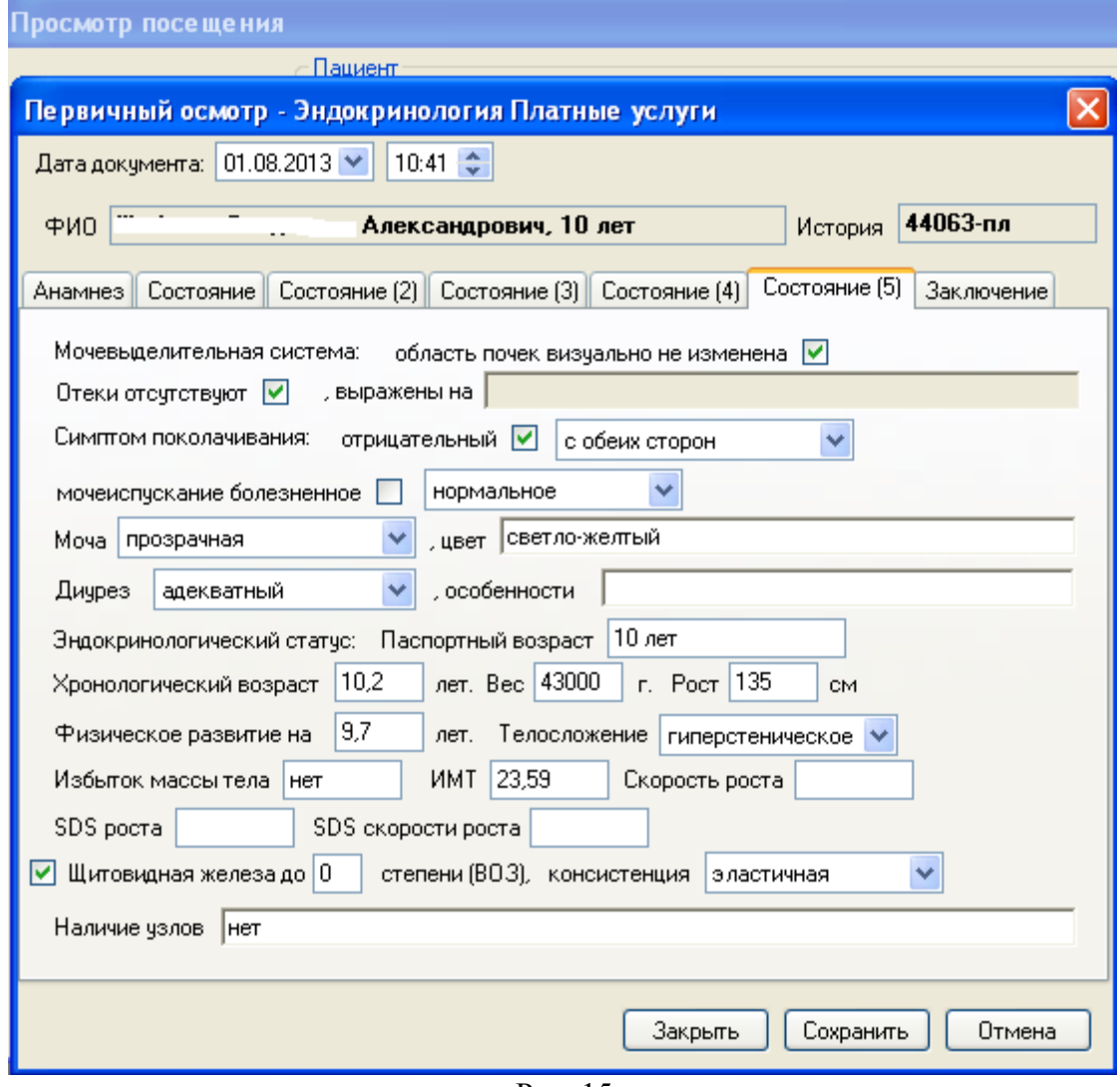

Рис. 15

*Со всеми интересующими вопросами можно обращаться по эл. почте [admin@aodkb.ru](mailto:admin@aodkb.ru) .*